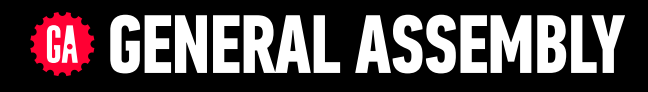

# **JAVASCRIPT DEVELOPMENT**

Sasha Vodnik, Instructor

### **HELLO!**

- 1. Pull changes from the svodnik/JS-SF-12—resources repo to your computer
- 2. Open the 11-advanced-apis > starter-code folder in your code editor
- 3. If you haven't already,
	- •download Postman from<https://getpostman.com>
	- sign up for a Flickr account at<https://flickr.com> (or sign in with an existing Yahoo account)

## **LEARNING OBJECTIVES**

At the end of this class, you will be able to

- ‣ Request data from a web service.
- ‣ Implement the geolocation API to request a location.
- ‣ Use Postman to construct and test an API request.
- ‣ Process a third-party API response and share location data on your website.
- ‣ Search documentation needed to make and customize third-party API requests.

## **AGENDA**

‣ Configure Flickr account

**4**

- ‣ Implement geolocation
- ‣ Set up Postman
- ‣ Create and send API call
- ‣ Handle API response

### **WEEKLY OVERVIEW**

WEEK 6 Asynchronous JS & callbacks / Advanced APIs

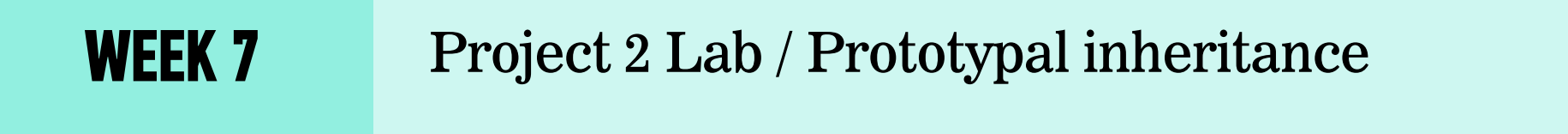

**WEEK 8** Closures & the Module Pattern / CRUD & Firebase

## **EXIT TICKET QUESTIONS**

- 1. Where does the event loop fit into this lesson?
- 2. I am assuming asynchronous code is the same as when people discuss parallelizing code?
- 3. I don't completely get the "promise" concept.
- 4. I'd like to see some additional web applications that utilize the concepts that we learned today
- 5. how to use the document ready stuff
- 6. I get confused by what names are "standard" JS (like 'response') and what names we decide

Suggestion: Walking through some of the more complicated homework solutions in depth

## **Promises & Fetch**

## **PROMISES**

traditional callback:

doSomething(successCallback, failureCallback);

callback using a promise:

doSomething().then( // work with result ).catch( // handle error );

## **MULTIPLE CALLBACKS — TRADITIONAL CODE**

doSomething(function(result) {

doSomethingElse(result, function(newResult) {

doThirdThing(newResult, function(finalResult) {

console.log('Got the final result: ' + finalResult);

- }, failureCallback);
- }, failureCallback);

}, failureCallback);

## **MULTIPLE CALLBACKS WITH PROMISES**

```
doSomething().then(function(result) {
   return doSomethingElse(result);
})
.then(function(newResult) {
   return doThirdThing(newResult);
})
.then(function(finalResult) {
   console.log('Got the final result: ' + finalResult);
})
.catch(function(error) {
   console.log('There was an error');
});
```
## **ERROR HANDLING WITH PROMISES**

```
doSomething().then(function(result) {
   return doSomethingElse(result);
})
.then(function(newResult) {
   return doThirdThing(newResult);
})
.then(function(finalResult) {
   console.log('Got the final result: ' + finalResult);
})
.catch(function(error) {
   console.log('There was an error');
});
```
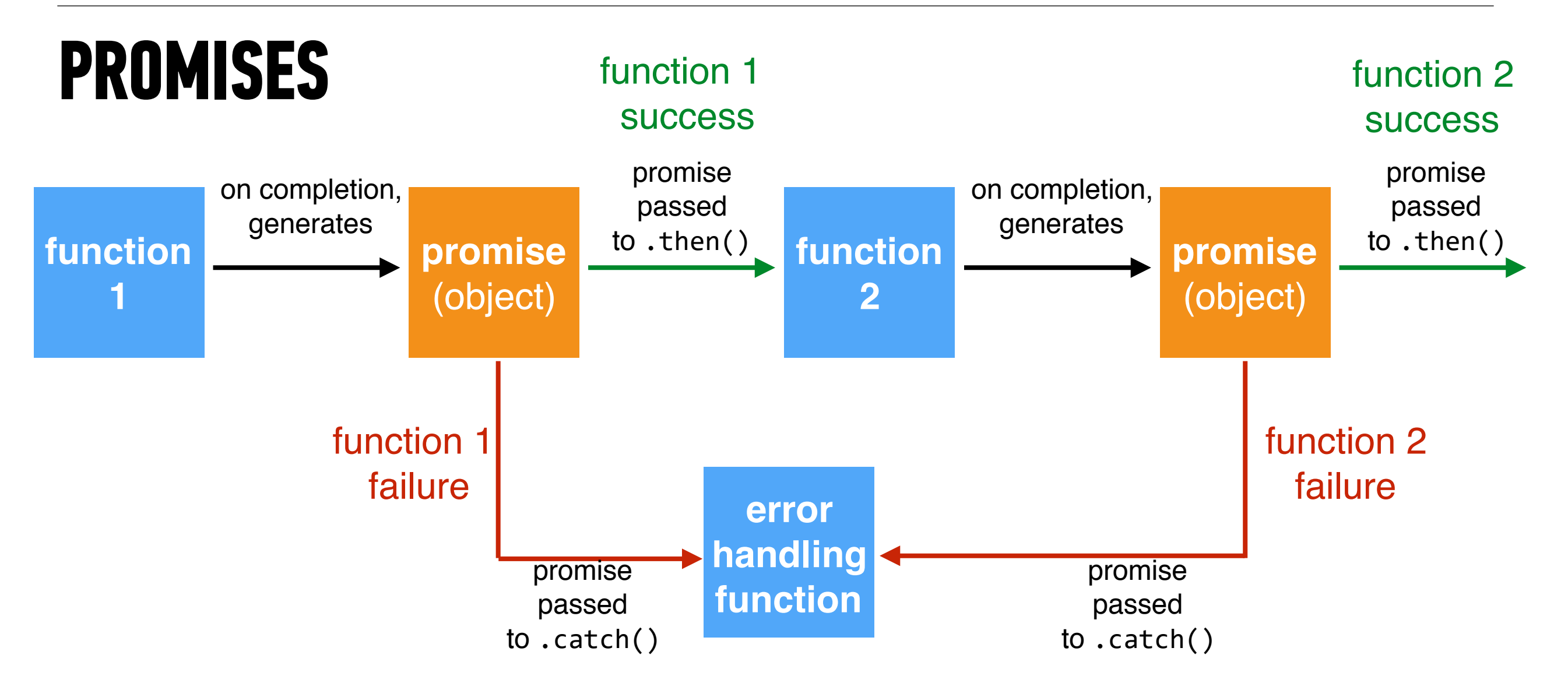

## **FETCH**

```
fetch(url).then(function(response) {
 if
(response
.ok
)
{
 return response
.json();
 } else 
{
  throw 'Network response was not ok.'; 
 }
}).then
(function(data) { 
  // DOM manipulation
}).catch
(function(error) { 
  // handle lack of data in UI
});
```
#### **JAVASCRIPT DEVELOPMENT**

## **ADVANCED APIS**

## **BUILDING OUR APP**

- 1. Configure our systems for development and testing
- 2. Get user's location
- 3. Create request to 500px with user's location info
- 4. Parse API response and add returned images to view

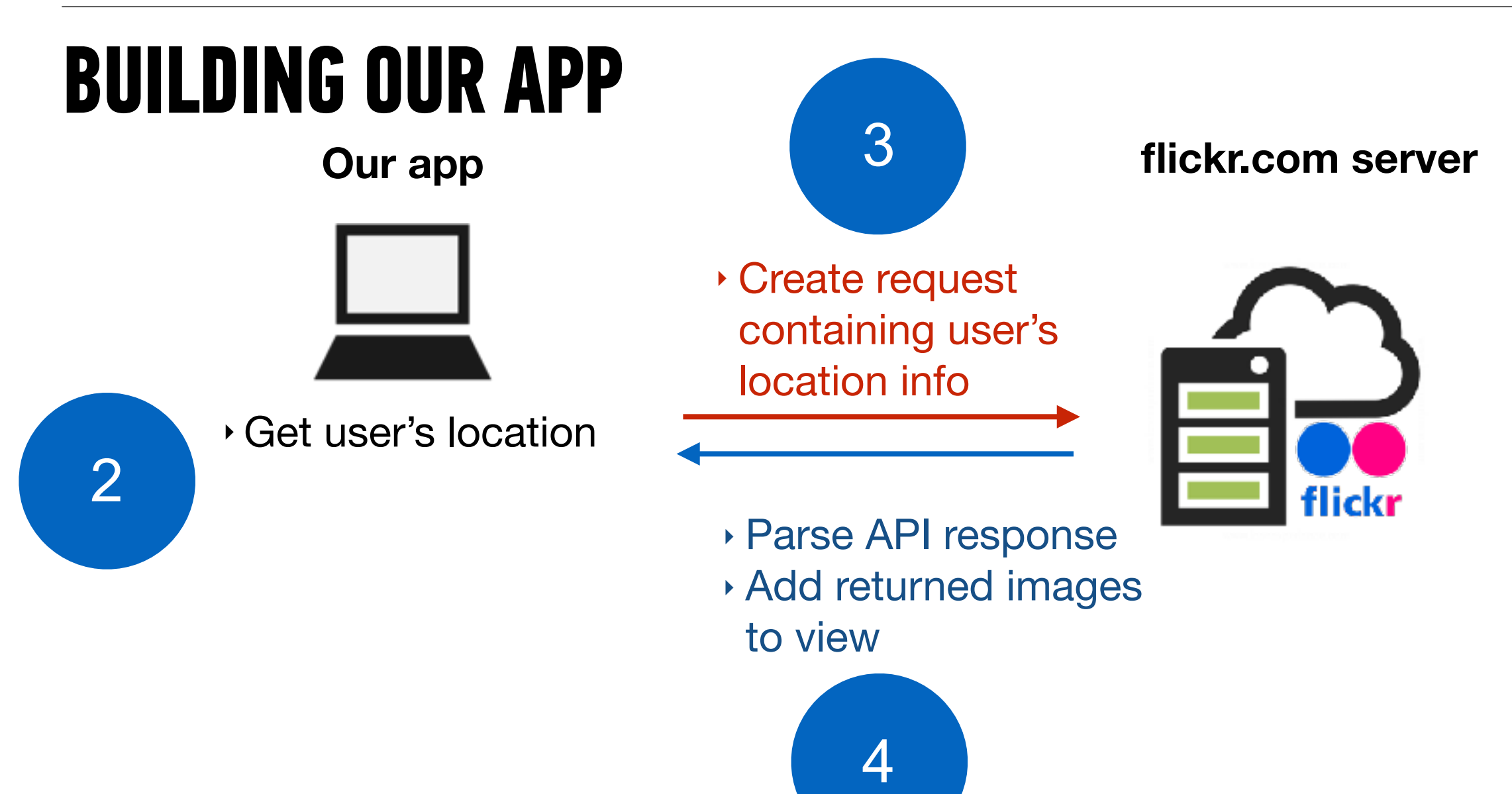

## **ENDPOINTS**

‣ Examples from [openweathermap.org](http://openweathermap.org)

#### By geographic coordinates

API call:

api.openweathermap.org/data/2.5/weather?lat={lat}&lon={lon}

**Parameters:** 

lat, lon coordinates of the location of your interest

#### By city name

API call:

api.openweathermap.org/data/2.5/weather?q={city name}

api.openweathermap.org/data/2.5/weather?q={city name}, {country code}

#### **By ZIP code**

#### **Description:**

Please note if country is not specified then the search works for USA as a default.

API call:

api.openweathermap.org/data/2.5/weather?zip={zip code}, {country code}

#### **EXERCISE**

#### **OBJECTIVE**

‣ Search documentation needed to make and customize third-party API requests.

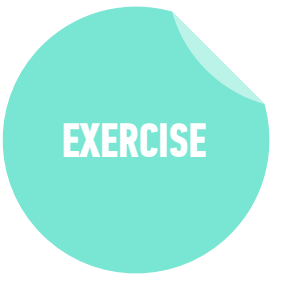

#### **TIMING**

- *4 min* 1. Read the documentation for at least 2 endpoints ("API methods") from the list at <https://www.flickr.com/services/api/>
	- 2. Identify an endpoint that will let us find photos based on a user's location.

## **Get User's Location**

## **Call the Flickr endpoint**

## **Handle the Response**

#### **EXERCISE**

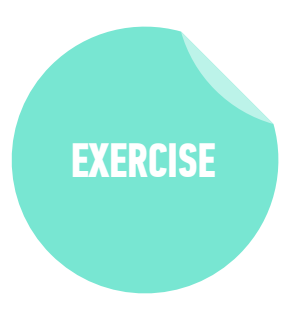

#### **OBJECTIVE**

‣ Process a third-party API response and share location data on your website.

#### **TIMING**

- *15 min* 1. Create a handleResponseSuccess callback function to do the following:
	- ‣ Iterate through your response data, creating an img element each time with the given image URL from the API.
	- ‣ Add the class image to the img element
	- ‣ Append the new img element to the element with the class images, which already exists in the HTML.

# **Customize Search Results**

#### **EXERCISE**

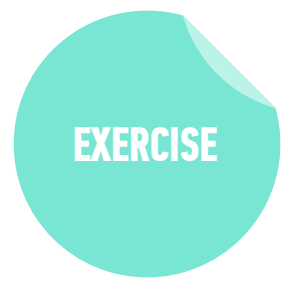

**OBJECTIVE**

#### ‣ Search documentation needed to make and customize third-party API requests. *until 9:20* **TIMING** Search the API documentation as necessary to modify your API request to do the following: ‣ Return 30 photos instead of the default 100 ‣ Sort results by relevance **Bonus 1**: Return URLs for larger images (Hint: Check out the extras argument at <https://www.flickr.com/services/api/flickr.photos.search.html> and look at the Size Suffixes section at [https://www.flickr.com/services/api/misc.urls.html\)](https://www.flickr.com/services/api/misc.urls.html). **Bonus 2**: Instead of landscapes, return photos from a different category (see popular tags at <https://www.flickr.com/photos/tags/>)

# **Exit Tickets!**

**(Class #11)**

## **LEARNING OBJECTIVES - REVIEW**

- ‣ Request data from a web service.
- ‣ Implement the geolocation API to request a location.
- ‣ Use Postman to construct and test an API request.
- ‣ Process a third-party API response and share location data on your website.
- ‣ Search documentation needed to make and customize third-party API requests.

## **NEXT CLASS PREVIEW In-class lab: Feedr**

- ‣ Familiarize yourself with the API documentation for news sources.
- ‣ Fork and clone your starter code.
- ‣ Strategize ways to hide the loader and replace the content of the #main container with that of the API.
- ‣ Look up other news sources that might be useful for the project.

**Q&A**